*Acceptance Tests for: Students Assisting Student Success*

Project Manager: Kourosh Khoylou Business Analyst: Chuqi Qiu Senior System Analyst: Sarah Yao Software Architect: David Wang Software Development Lead: Sarmed Chaudhry Algorithm Specialist: Neil Duprey Database Specialist: Justin Chang Quality Assurance Leads: Chia-Yu Chou & Woo-Jong Jang User Interface Specialist: Nicholas G

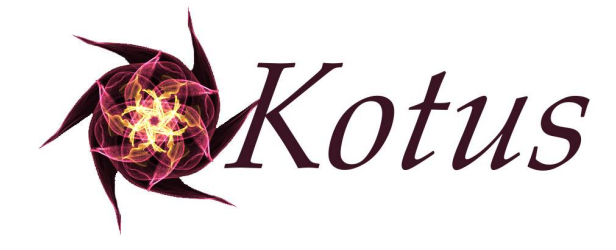

# **Table of Contents**

Log-In & Account [Creation](#page-2-0) User Story [Acceptance](#page-2-1) Test 1: Registering a User User Story [Acceptance](#page-2-2) Test 2: Logging In User Story [Acceptance](#page-3-0) Test 3: Password Recovery User Story [Acceptance](#page-3-1) Test 4: Logging Out [Group](#page-3-2) Tools User Story [Acceptance](#page-4-0) Test 5: Creating a Group User Story [Acceptance](#page-4-1) Test 6: Adding People to a Group User Story [Acceptance](#page-4-2) Test 7: Viewing Users in a Group User Story Acceptance Test 8: Viewing a Group Member's [Information](#page-5-0) [Message](#page-5-1) Board User Story [Acceptance](#page-5-2) Test 9: Posting to the Message Board User Story [Acceptance](#page-6-0) Test 10: Delete a Message User Story [Acceptance](#page-6-1) Test 11: Edit a Message [Calendar](#page-7-0) User Story [Acceptance](#page-7-1) Test 12: Adding Events to the Group Calendar User Story [Acceptance](#page-7-2) Test 13: Editing Events in the Group Calendar User Story [Acceptance](#page-8-0) Test 14: Deleting Events from the Group Calendar

User Story [Acceptance](#page-8-1) Test 15: Viewing Events from All Groups in the User Calendar

<span id="page-2-0"></span>----------------------------------------------------------------------------------------------------

# Log-In & Account Creation

<span id="page-2-1"></span>----------------------------------------------------------------------------------------------------

### **User Story Acceptance Test 1: Registering a User**

#### Description:

All users should be able to register and create an account.

#### Steps:

- 1. "SASS Tester" shall tap the logo button in the upper lefthand corner of the screen.
- 2. "SASS Tester" shall tap on the "Create Account" button from the sidebar menu.
- 3. "SASS Tester" shall input their first name, last name, phone number, email, password, and confirm the password.
- 4. "SASS Tester" shall press the "Sign Up" button.

### Expected Results:

"SASS Tester" is redirected to the User Dashboard.

Result:

--------------------------------------------------------------------------------------------------------------------------------------- ----------------------------------------------------------------------------------------------------

### <span id="page-2-2"></span>**User Story Acceptance Test 2: Logging In**

### **Description:**

All registered users should be able to log in to the application using their email and password.

### **Steps:**

- 1. "SASS Tester" shall type in their email and password.
- 2. "SASS Tester" shall press the "Log In" button.

### **Expected Results:**

"SASS Tester" is logged into the app and redirected to the User Dashboard.

### **Result:**

--------------------------------------------------------------------------------------------------------------------------------------- ----------------------------------------------------------------------------------------------------

## **User Story Acceptance Test 3: Password Recovery**

<span id="page-3-0"></span>Description:

All registered users should be able to recover their password through the application.

Steps:

- 1. "SASS Tester" shall tap the logo button in the upper lefthand corner of the screen.
- 2. "SASS Tester" shall press the "Forgot Password" button.
- 3. "SASS Tester" shall input their email address.
- 4. "SASS Tester" shall press the "Submit" button.
- 5. "SASS Tester" shall open the password reset email that was sent to them.
- 6. "SASS Tester" shall click the link.
- 7. "SASS Tester" shall type in their new password.

### **Expected Results:**

"SASS Tester" logs into the app using their new password.

### **Result:**

--------------------------------------------------------------------------------------------------------------------------------------- ----------------------------------------------------------------------------------------------------

## **User Story Acceptance Test 4: Logging Out**

### <span id="page-3-1"></span>Description:

All registered users should be able to log out of the application.

Steps:

- 1. "SASS Tester" shall tap the logo button in the upper lefthand corner of the screen.
- 2. "SASS Tester" shall press the "Log Out" button.

### **Expected Results:**

"SASS Tester" shall be logged out and redirected to the login screen.

### **Result:**

<span id="page-3-2"></span>----------------------------------------------------------------------------------------------------

# Group Tools

---------------------------------------------------------------------------------------------------------------------------------------

## **User Story Acceptance Test 5: Creating a Group**

### <span id="page-4-0"></span>**Description:**

All registered users should be able to create a group.

### **Steps:**

- 1. "SASS Tester" shall on the "Create Group" button on the User Dashboard.
- 2. "SASS Tester" shall in the name of the group.
- 3. "SASS Tester" shall tap on the "Create Group!" button.

### **Expected Results:**

"SASS Tester" will be redirected to the Group Dashboard.

### **Result:**

<span id="page-4-1"></span>---------------------------------------------------------------------------------------------------- ----------------------------------------------------------------------------------------------------

# **User Story Acceptance Test 6: Adding People to a Group**

### **Description:**

All admins of a group (creators of the group) should be able to add a user to a group.

### **Steps:**

- 1. "SASS Tester" shall tap on the "Add Member" button on their Group Dashboard.
- 2. "SASS Tester" shall type in a user's email.
- 3. "SASS Tester" shall tap the "Submit" button.

### **Expected Results:**

"SASS Tester" is redirected to the Group Dashboard.

### **Result:**

<span id="page-4-2"></span>---------------------------------------------------------------------------------------------------- ----------------------------------------------------------------------------------------------------

## **User Story Acceptance Test 7: Viewing Users in a Group**

### **Description:**

All registered users should be able to view a list of users in a group.

### **Steps:**

- 1. "SASS Tester" shall tap on a group from the group listing on the User Dashboard.
- 2. "SASS Tester" shall tap on the "Member List" button.

### **Expected Results:**

"SASS Tester" is redirected to the Member List page with all of the users in the group listed.

### **Result:**

<span id="page-5-0"></span>---------------------------------------------------------------------------------------------------- ----------------------------------------------------------------------------------------------------

# **User Story Acceptance Test 8: Viewing a Group Member's Information**

### **Description:**

All registered users should be able to view a list of users in a group.

### **Steps:**

- 3. "SASS Tester" shall tap on the "Member List" button on the Group Dashboard.
- 4. "SASS Tester" shall tap on one of the group members' names.

### **Expected Results:**

"SASS Tester" sees a pop up window with the group memeber's name, email, and phone number.

### **Result:**

<span id="page-5-1"></span>----------------------------------------------------------------------------------------------------

# Message Board

<span id="page-5-2"></span>----------------------------------------------------------------------------------------------------

## **User Story Acceptance Test 9: Posting to the Message Board**

### Description:

All registered users should be able to post to the message board.

Steps:

- 1. "SASS Tester" shall tap the "Message Board" button on the Group Dashboard.
- 2. "SASS Tester" shall tap the "Create New Message" button.
- 3. "SASS Tester" shall input the message title and message content of the message.
- 4. "SASS Tester" shall tap the "Create Message" button.

### Expected Results:

"SASS Tester" is redirected to the group's message board and sees the new message at the bottom of the list of messages.

Result:

--------------------------------------------------------------------------------------------------------------------------------------- ----------------------------------------------------------------------------------------------------

### **User Story Acceptance Test 10: Delete a Message**

### <span id="page-6-0"></span>**Description:**

All registered users should be able to delete a message that had been posted using the messaging function within the app.

#### **Steps:**

- 1. "SASS Tester" shall tap the "Message Board" button on the Group Dashboard.
- 2. "SASS Tester" shall tap on a message on the Message Board.
- 3. "SASS Tester" shall tap the "Delete Message" button from the View Message page.

### **Expected Results:**

"SASS Tester" is redirected to the Message Board, and no longer sees the deleted message.

### **Result:**

<span id="page-6-1"></span>---------------------------------------------------------------------------------------------------- ----------------------------------------------------------------------------------------------------

### **User Story Acceptance Test 11: Edit a Message**

#### **Description:**

All registered users should be able to edit a message that had been posted using the messaging function within the app.

### **Steps:**

- 1. "SASS Tester" shall tap the "Message Board" button on the Group Dashboard.
- 2. "SASS Tester" shall tap on a message on the Message Board.
- 3. "SASS Tester" shall edit the message title and/or the message content.
- 4. "SASS Tester" shall tap the "Edit Message" button.

### **Expected Results:**

"SASS Tester" is redirected to the View Message page with the updated message.

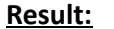

<span id="page-7-0"></span>----------------------------------------------------------------------------------------------------

# Calendar

<span id="page-7-1"></span>----------------------------------------------------------------------------------------------------

### **User Story Acceptance Test 12: Adding Events to the Group Calendar**

#### **Description:**

All registered users should be able to add events to the calendar.

#### **Steps:**

- 1. "SASS Tester" shall tap the "Group Calendar" button on the Group Dashboard.
- 2. "SASS Tester" shall press the "Create Event" button.
- 3. "SASS Tester" shall input the title, location, date, and time of the event.
- 4. "SASS Tester" shall press the "Create Event" button.

#### **Expected Results:**

"SASS Tester" is redirected to the Calendar page.

#### **Result:**

<span id="page-7-2"></span>---------------------------------------------------------------------------------------------------- ----------------------------------------------------------------------------------------------------

### **User Story Acceptance Test 13: Editing Events in the Group Calendar**

#### **Description:**

All registered users should be able to edit events in the calendar.

#### **Steps:**

- 1. "SASS Tester" shall tap the "Group Calendar" button on the Group Dashboard.
- 2. "SASS Tester" shall tap on the event they wish to edit.
- 3. "SASS Tester" shall edit the fields of the event they wish to edit.
- 4. "SASS Tester" shall press the "Save" button.

### **Expected Results:**

"SASS Tester" is redirected to the Group Calendar page.

### **Result:**

<span id="page-8-0"></span>---------------------------------------------------------------------------------------------------- ----------------------------------------------------------------------------------------------------

### **User Story Acceptance Test 14: Deleting Events from the Group Calendar**

### **Description:**

All registered users should be able to delete events from the group calendar.

### **Steps:**

- 1. "SASS Tester" shall tap the "Calendar" button on the Group Dashboard.
- 2. "SASS Tester" shall tap on the event they wish to delete.
- 3. "SASS Tester" shall press the "Delete Event" button.

### **Expected Results:**

"SASS Tester" is redirected to the Group Calendar page and no longer sees the deleted event.

### **Result:**

--------------------------------------------------------------------------------------------------------------------------------------- ----------------------------------------------------------------------------------------------------

## <span id="page-8-1"></span>**User Story Acceptance Test 15: Viewing Events from All Groups in the User Calendar**

### **Description:**

All registered users should be able to view events from all groups in their personal calendar.

### **Steps:**

1. "SASS Tester" shall tap the "User Calendar" button on the User Dashboard.

### **Expected Results:**

"SASS Tester" is redirected to the User Calendar page and sees events from all groups on the current day.

### **Result:**

--------------------------------------------------------------------------------------------------------------------------------------- ----------------------------------------------------------------------------------------------------